## **Datei:EMAIL-Outlook-POP3-Konteneinstellungen.png**

- [Datei](#page-0-0)
- [Dateiversionen](#page-0-1)
- [Dateiverwendung](#page-1-0)

<span id="page-0-0"></span>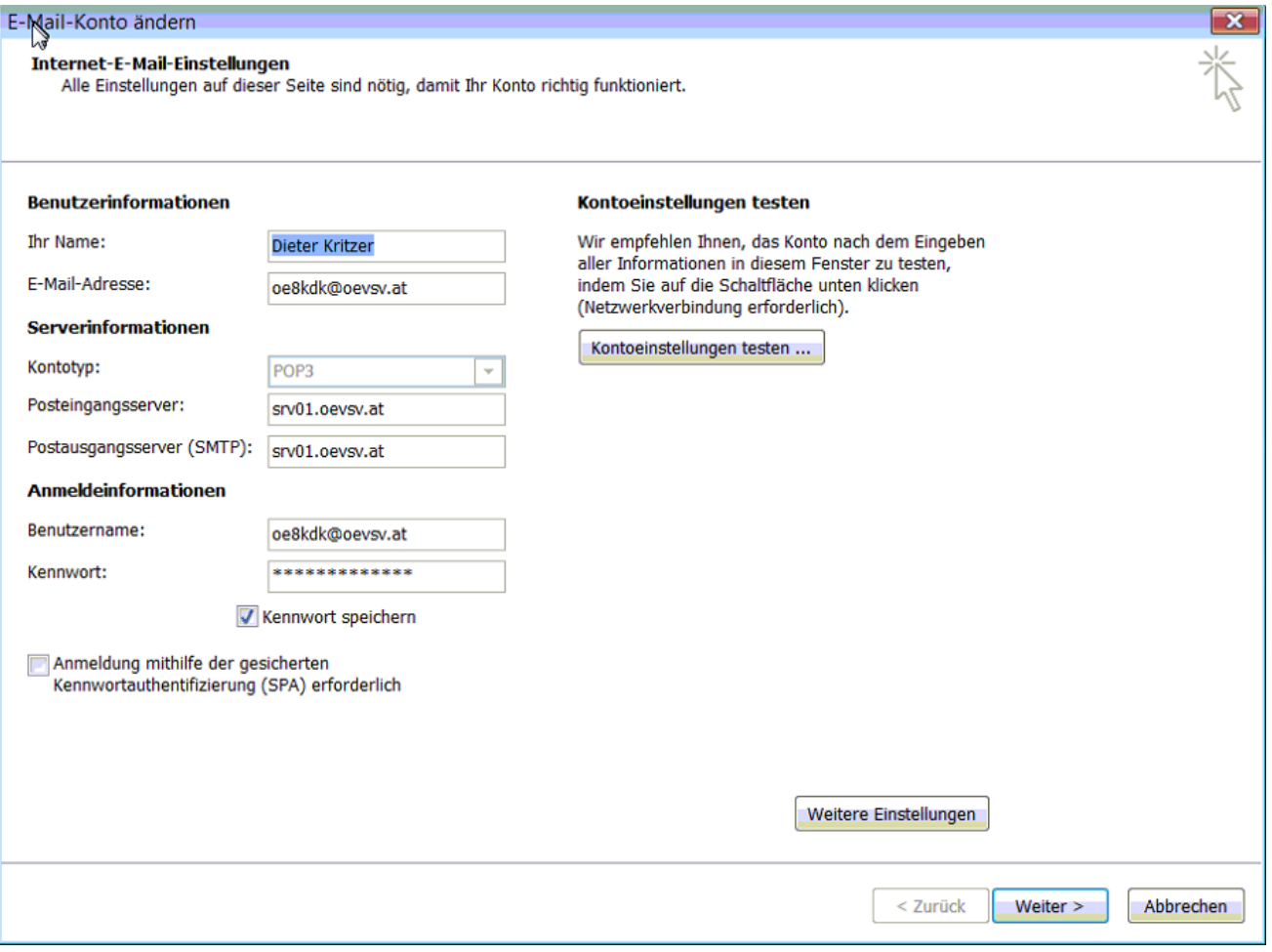

Größe dieser Vorschau: [800 × 592 Pixel](https://wiki.oevsv.at/w/nsfr_img_auth.php/thumb/c/c4/EMAIL-Outlook-POP3-Konteneinstellungen.png/800px-EMAIL-Outlook-POP3-Konteneinstellungen.png). Weitere Auflösungen: [320 × 237 Pixel](https://wiki.oevsv.at/w/nsfr_img_auth.php/thumb/c/c4/EMAIL-Outlook-POP3-Konteneinstellungen.png/320px-EMAIL-Outlook-POP3-Konteneinstellungen.png) | [927 × 686 Pixel](https://wiki.oevsv.at/w/nsfr_img_auth.php/c/c4/EMAIL-Outlook-POP3-Konteneinstellungen.png).

[Originaldatei](https://wiki.oevsv.at/w/nsfr_img_auth.php/c/c4/EMAIL-Outlook-POP3-Konteneinstellungen.png) (927 × 686 Pixel, Dateigröße: 133 KB, MIME-Typ: image/png)

## <span id="page-0-1"></span>Dateiversionen

Klicken Sie auf einen Zeitpunkt, um diese Version zu laden.

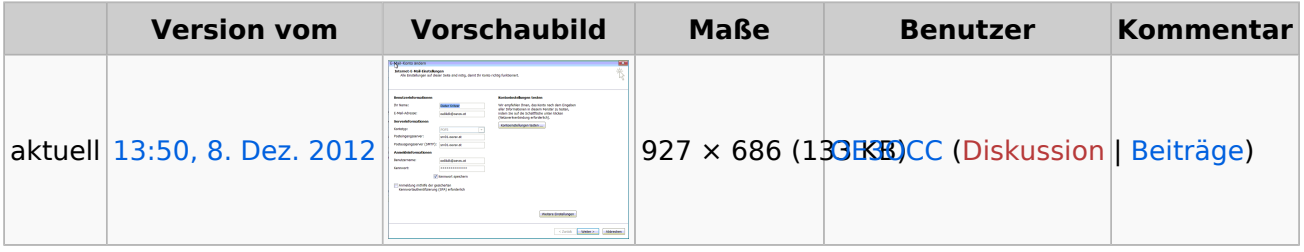

Sie können diese Datei nicht überschreiben.

## <span id="page-1-0"></span>**Dateiverwendung**

Die folgende Seite verwendet diese Datei:

[Howto:E-Mail Konfiguration](https://wiki.oevsv.at/wiki/Howto:E-Mail_Konfiguration)